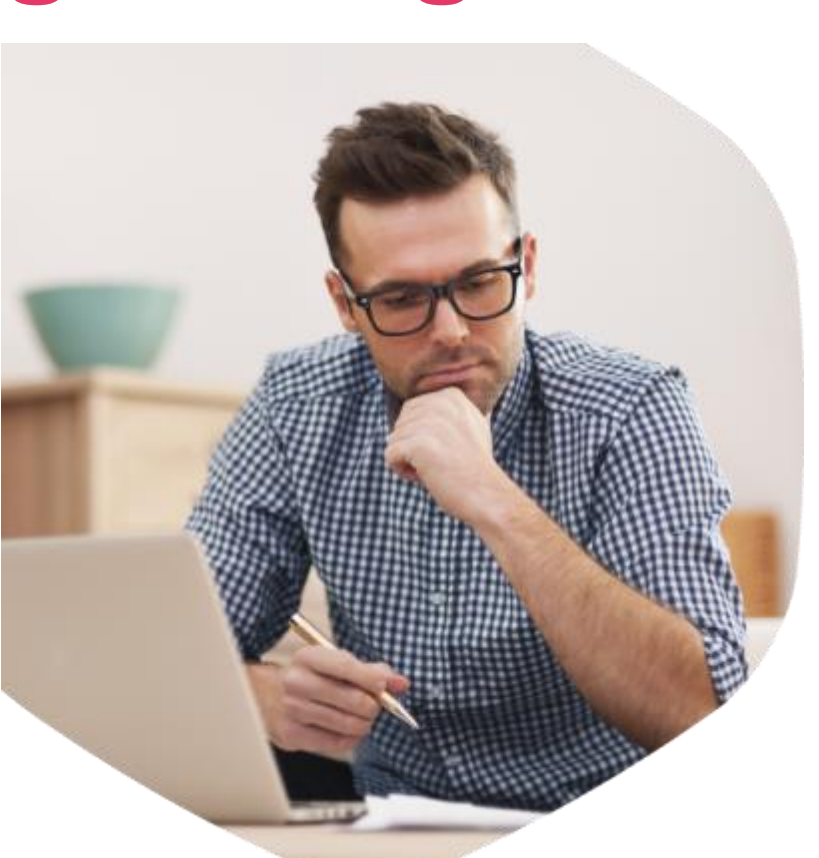

## **О преимуществах регистрации на Едином портале госуслуг**  gosuslugi.ru

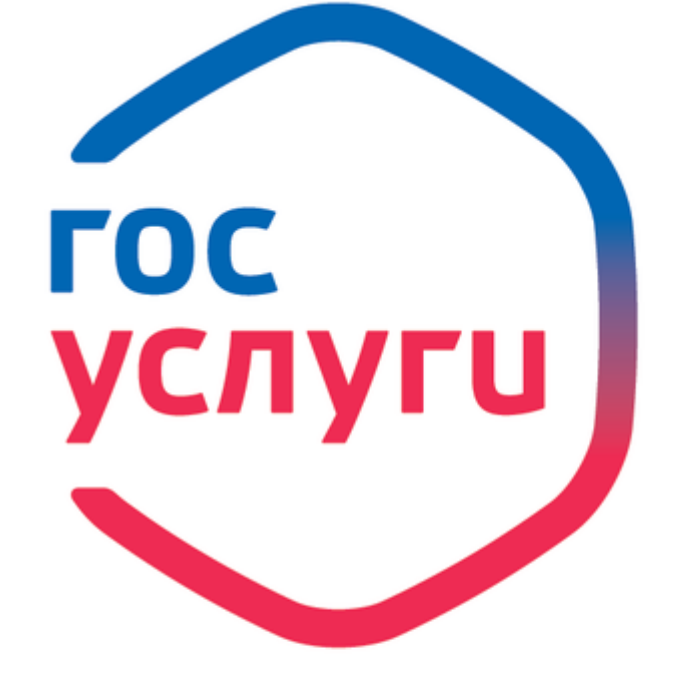

# Госуслуги<br>без очереди

Зарегистрируйтесь на gosuslugi.ru и получайте госуслуги без очередей и сложностей

### **Оформление заграничного паспорта старого и нового образца**

- **Подайте электронное заявление**
- **В течение 1-2 дней после подачи заявления Вам в личный кабинет придёт приглашение.**

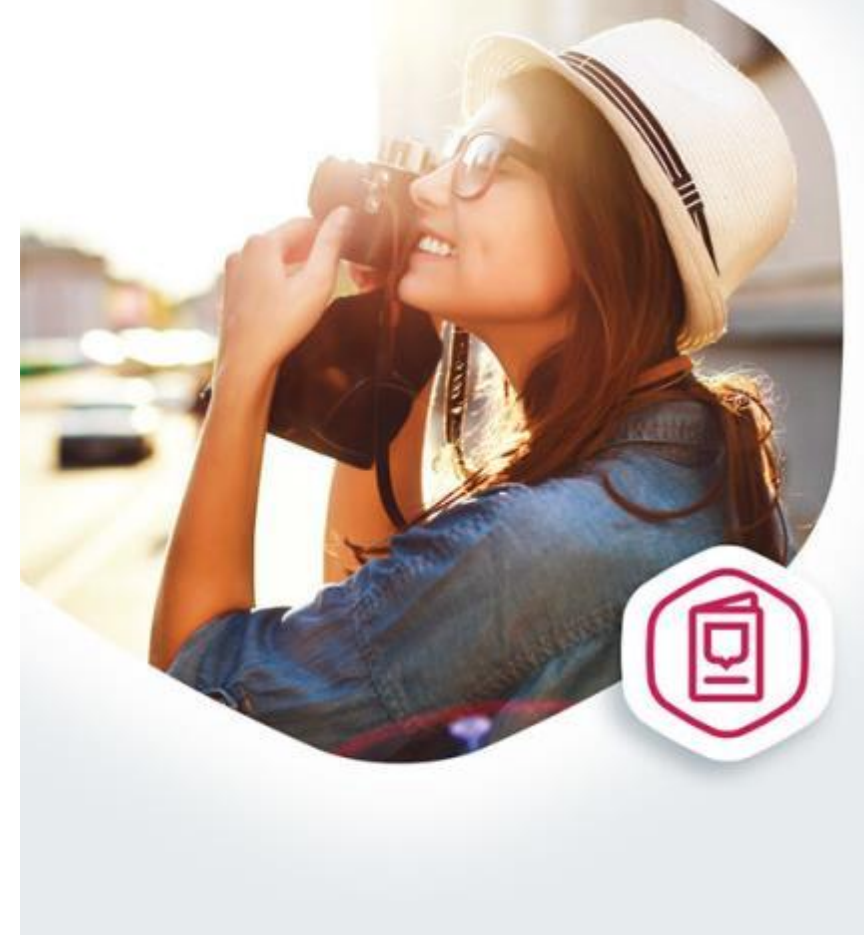

### **Загранпаспорт** без очереди

Подайте документы на загранпаспорт на gosuslugi.ru

### **Оплата штрафов ГИБДД**

- **Получайте уведомления о штрафах на телефон**
- **Оплачивайте с 50% скидкой**

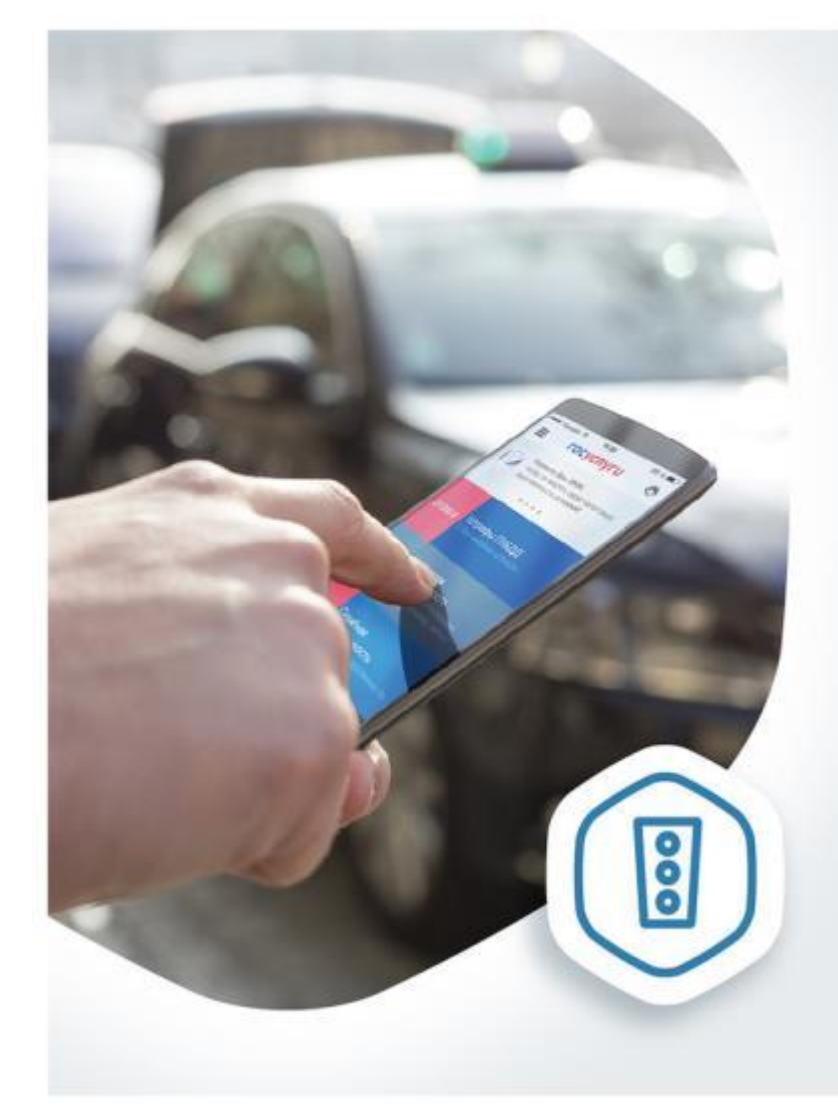

### Оплатил штрафы с 50% скидкой

Проверьте и оплатите все свои штрафы на gosuslugi.ru

### **Извещение о состоянии лицевого счёта в ПФР**

 **Узнайте состояние лицевого счета в системе обязательного пенсионного страхования**

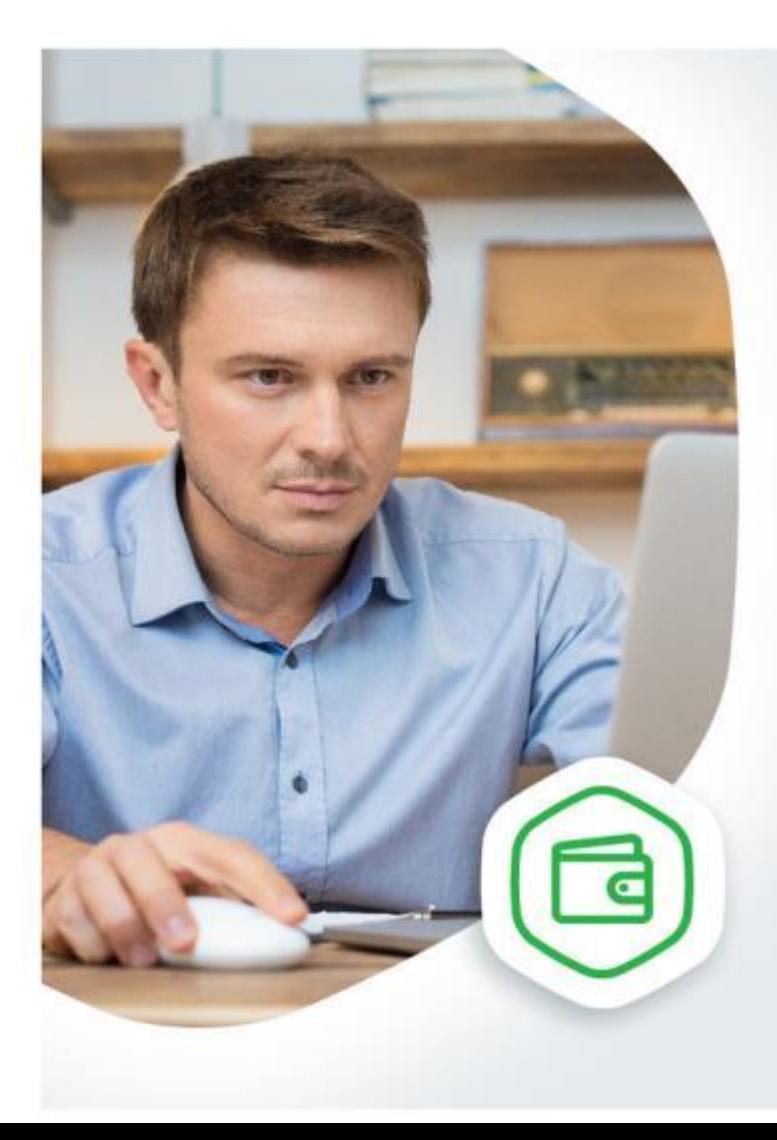

### Проверьте своего работодателя

Получите информацию об отчислениях в пенсионный фонд на gosuslugi.ru

### Установление пенсии

- √ Заполните заявление в электронном виде и дождитесь результатов его проверки
- √ При получении территориальным органом ПФР вашего заявления вам в личный кабинет поступит соответствующее уведомление

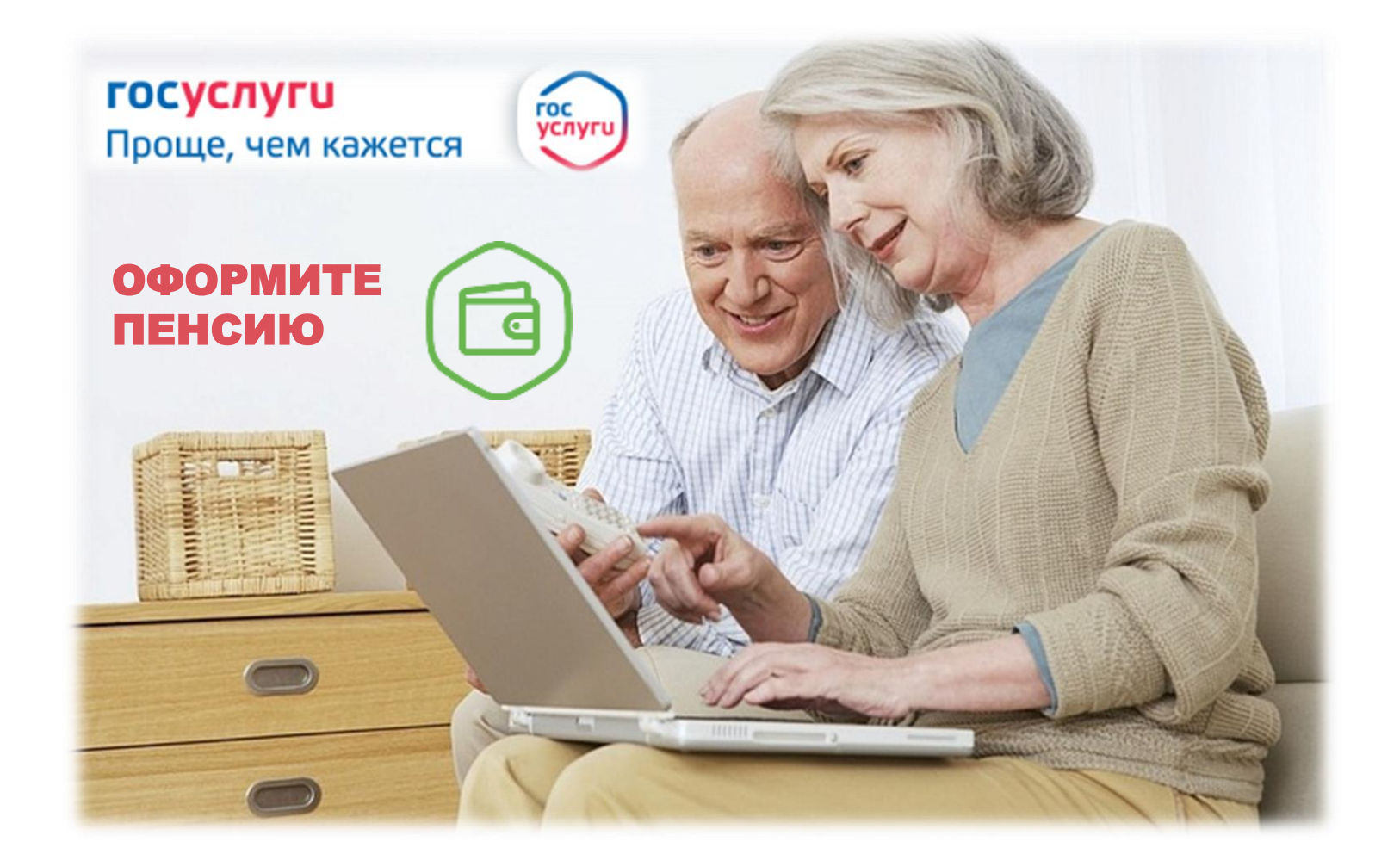

### **Получение (замена) водительского удостоверения**

- **Подайте электронное заявление**
- **В течение 1-2 дней после подачи заявления Вам в личный кабинет придёт приглашение.**

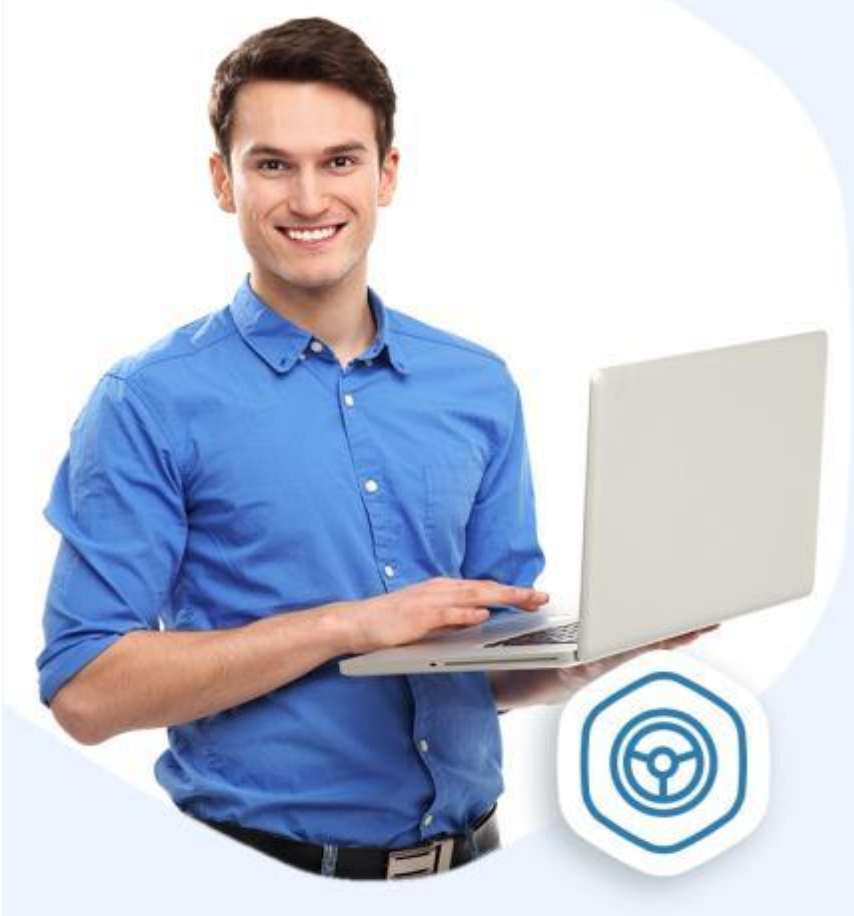

### **ПОЛУЧАЕТЕ ВОДИТЕЛЬСКОЕ** УДОСТОВЕРЕНИЕ?

Сделайте это на новом портале госуслуг

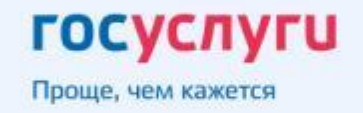

### **Оплата налоговой задолженности и вход на nalog.ru**

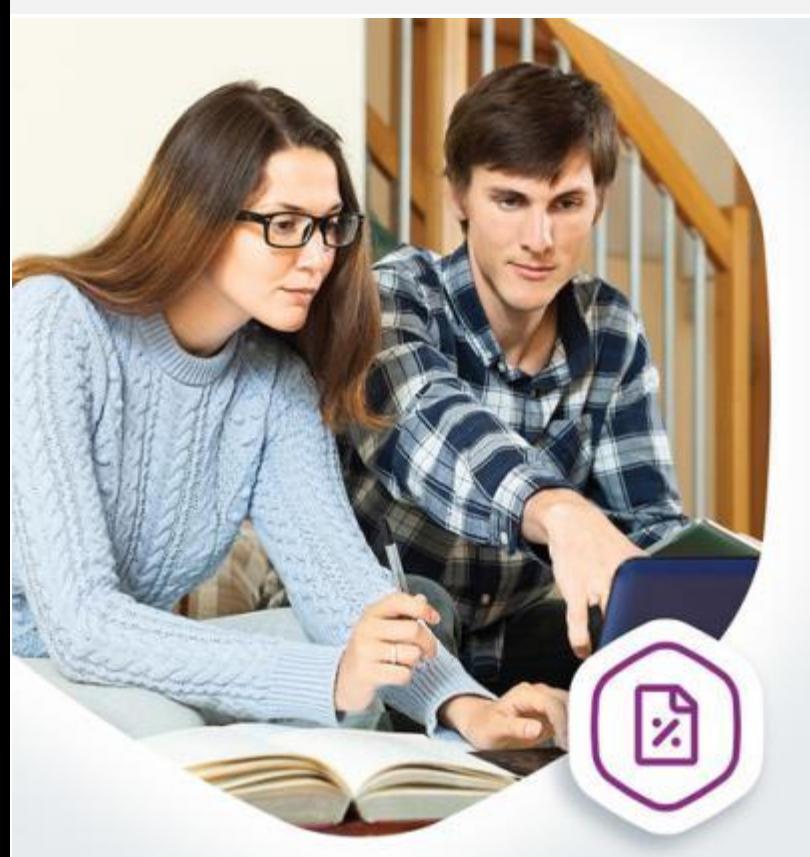

### Оплата задолженности, не выходя из дома

Проверяйте и оплачивайте налоговую задолженность на gosuslugi.ru

**ГОСУСЛУГИ** Проще, чем кажется **Проверить и оплатить налоги Вы можете в личном кабинете nalog.ru, войдя через Госуслуги. Для этого нужна учётная запись, подтверждённая в Центре обслуживания (МФЦ, администрация, ПФР). Зайти в личный кабинет на nalog.ru не получится, если Вы подтверждали учётную запись Почтой России.**

#### **Как оплатить?**

**1. Войдите в личный кабинет на сайте nalog.ru через Госуслуги.**

- **2. Перейдите на вкладку начисления.**
- **3. Выберите начисления, которые хотите оплатить.**

**4. Выберите Госуслуги в списке кредитных организаций.**

**5. Вы будете перенаправлены на портале Госуслуг для выбора способа оплаты и завершения платежа.**

### Запись в детский сад

- √ Заполните заявление в электронном виде, указав до 4 ДОО, и дождитесь результатов его проверки
- √ Принесите оригиналы документов в места приёма заявлений на постановку на учёт (процедура будет упрощена в дальнейшем)
- √ Получайте информацию о текущей очереди заявления

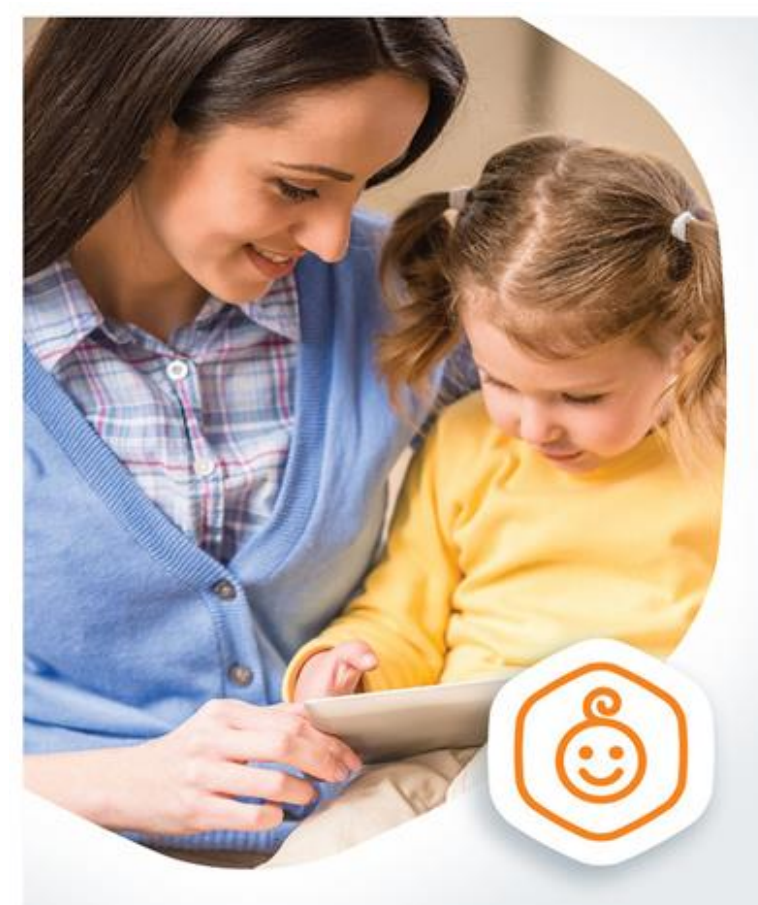

Запись в садик, не выходя из дома

Выберите детские сады рядом с домом и встаньте в очередь на gosuslugi.ru

### **Запись к врачу**

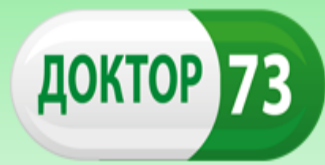

Официальный портал учреждений здравоохранения Ульяновской области

### К врачу без очереди

Запишитесь к врачу на gosuslugi.ru и приходите без очереди

#### **госуслуги** Проще, чем кажется

\* С помощью портала госуслуг возможна загись на прием к врачу только в поликлинике, к которой вы прикреплены.

**С 2017 года запись на приём к врачу на сайте doctor73.ru организована через учётную запись Единого портала госуслуг Записаться на приём к врачу можно также через gosuslugi.ru**

### **Моё здоровье**

**В 2017 году на Едином портале госуслуг будет создан раздел «Моё здоровье»: получение (проверка) полиса ОМС;**

- **возможность прикрепления к поликлинике;**
- **возможность просмотреть электронную медицинскую карту (ранее полученные справки и заключения);**

**возможность получить электронный больничный и вызвать врача на дом.**

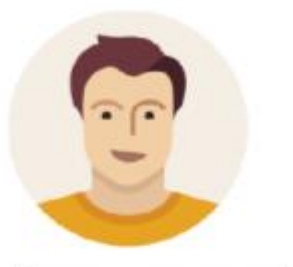

Доступ к сервисам в области здравоохранения через портал Госуслуг, его личный кабинет, мобильное приложение.

Фитнесс трекеры для предоставления информации о состоянии здоровья.

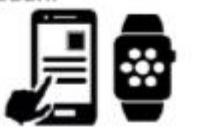

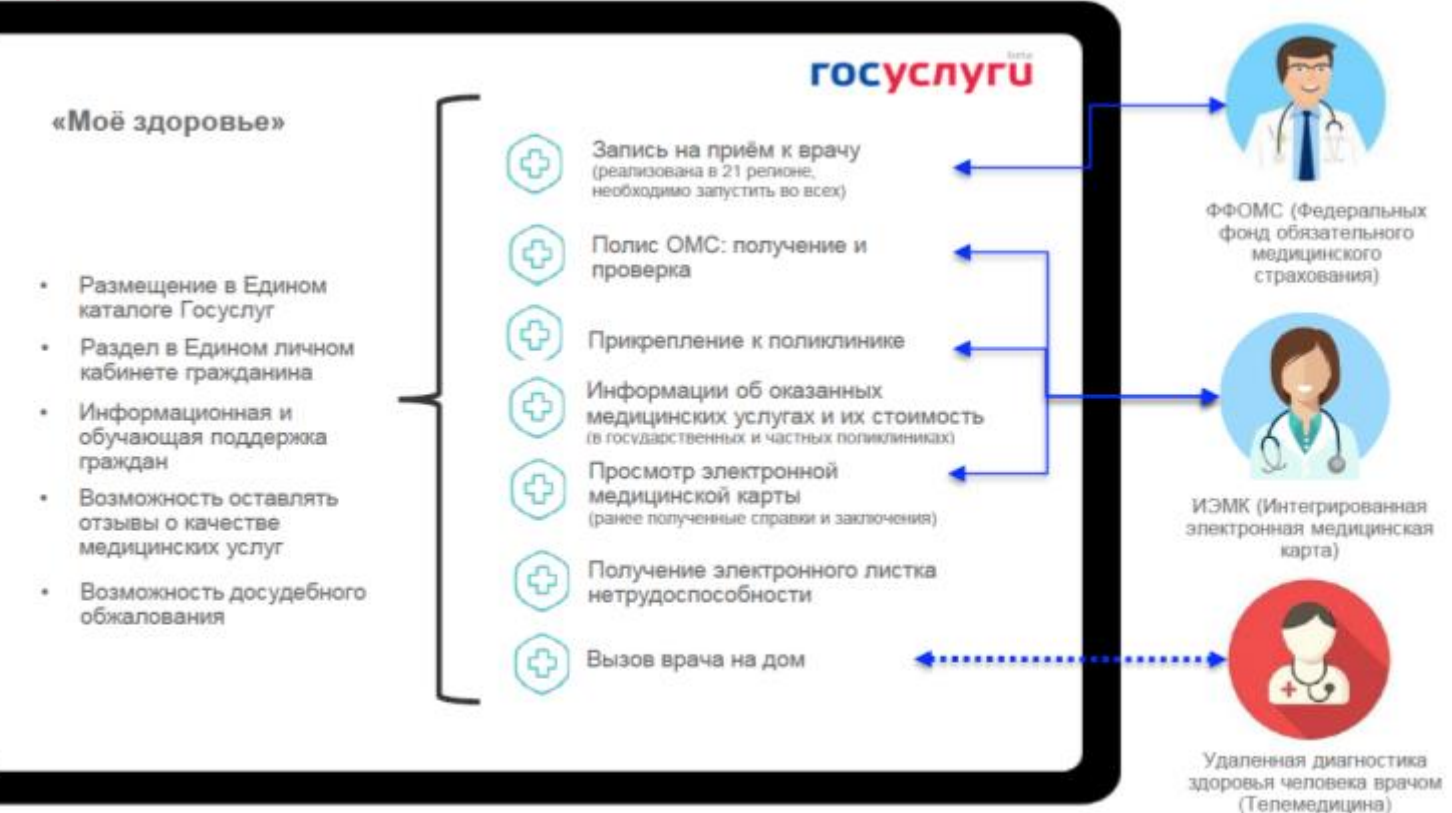

### **Услуги для юридических лиц и индивидуальных предпринимателей**

**Для создания учётной записи индивидуального предпринимателя необходимо выполнить следующие шаги:**

- **Заполнить данные об индивидуальном предпринимателе**
- **Дождаться завершения автоматической проверки данных**

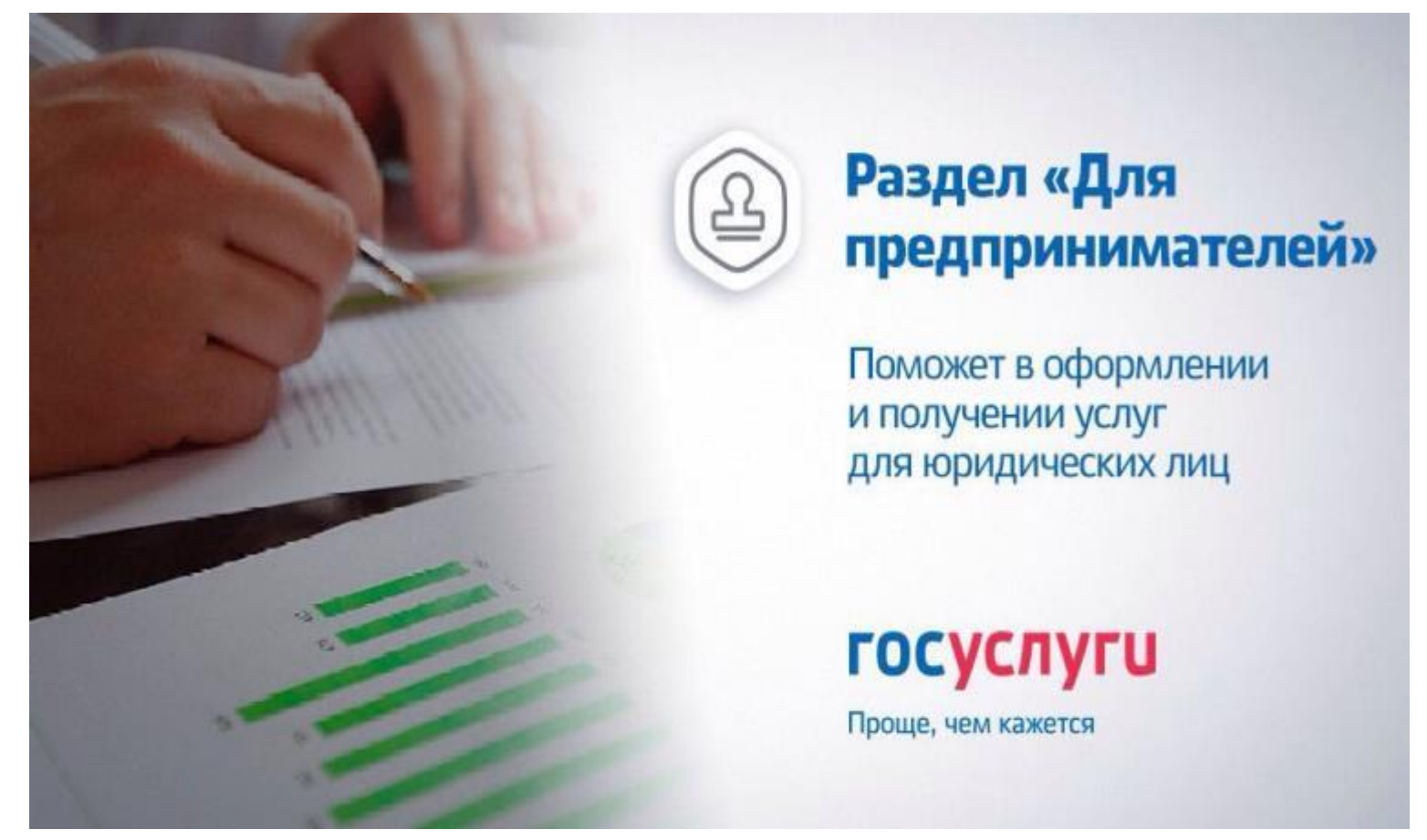

### **Получение охотничьего билета единого федерального образца**

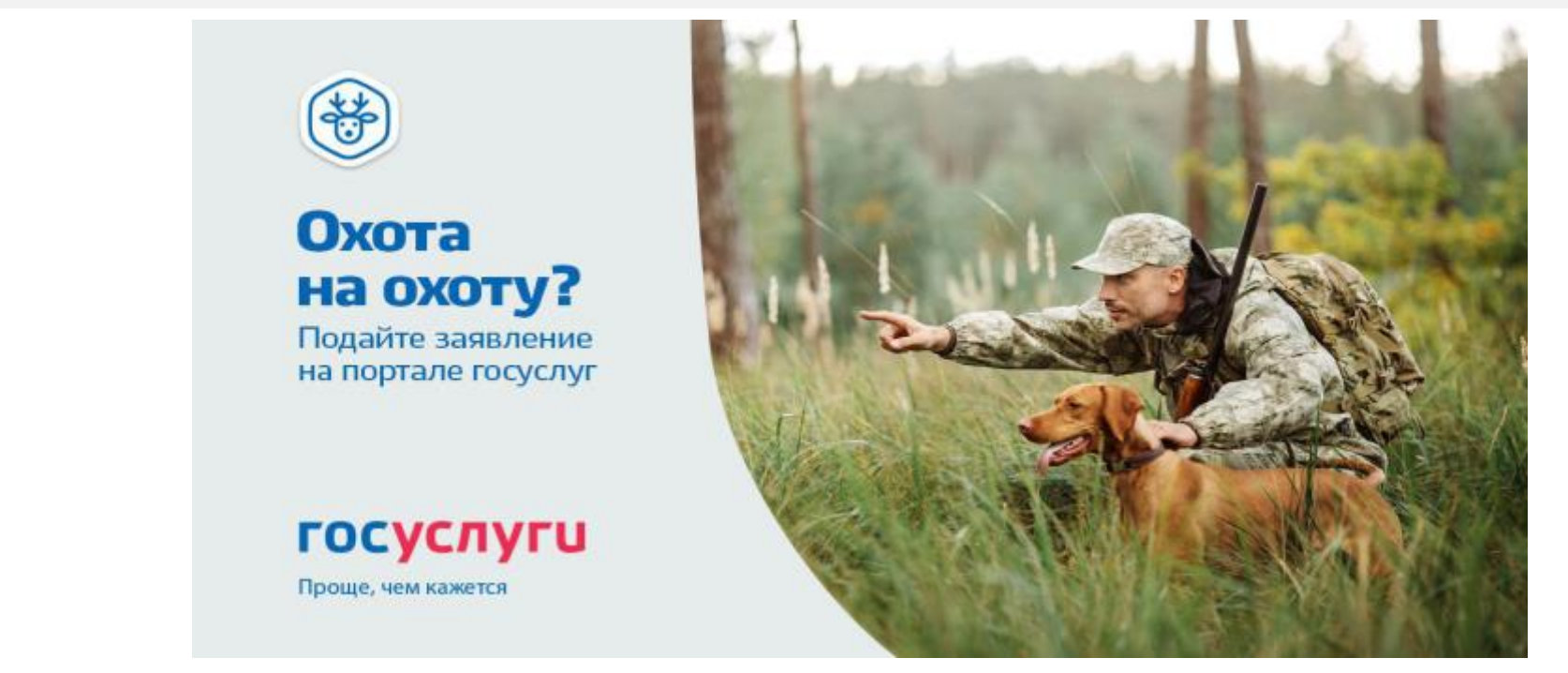

- **С 2017 года в Ульяновской области можно подать заявление на получение охотничьего билета единого федерального образца в электронном виде**
- **Это можно сделать на портале госуслуг www.gosuslugi.ru, имея подтвёржденную учетную запись**
- **Данная услуга предоставляется бесплатно**

### Услуги ЗАГС и услуги для молодой семьи

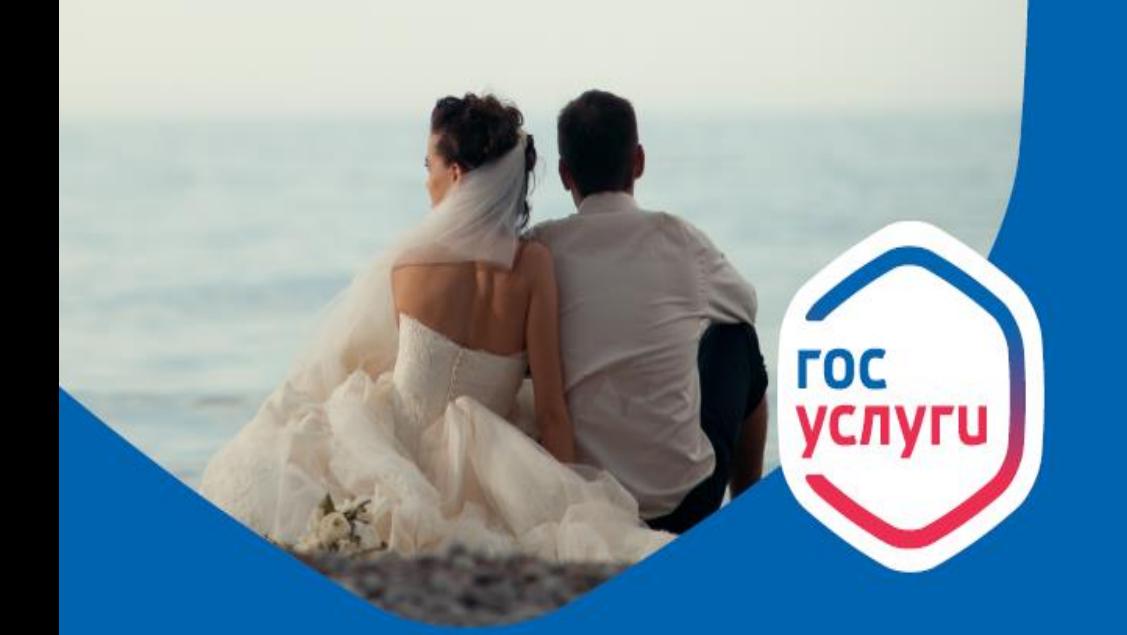

### Как получать все госуслуги для молодой семьи онлайн?

Все самое важное для молодой семьи на портале Госуслуги: заявление в ЗАГС, пособие по беременности, регистрация рождения ребенка и материнский капитал. Получайте уведомления о готовности документов в Личном кабинете. Проводите больше времени друг с другом.

### Какие возможности предоставляет портал?

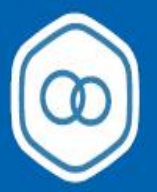

#### Регистрация брака

Подайте заявку онлайн, оплатите госпошлину, выберите дату и время и приходите на церемонию бракосочетания.

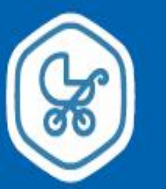

Получите пособие по беременности

Отправьте заявку на получение пособия по беременности на портале Госуслуги.

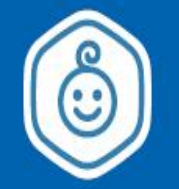

#### Регистрация рождения

Заполните заявку на получение свидетельства о рождении ребенка онлайн.

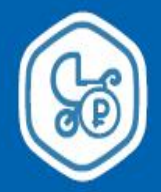

#### Получите сертификат на материнский капитал

Подайте заявку онлайн на получение материнского капитала после рождения второго ребенка.

### **Интерактивный портал службы занятости населения**

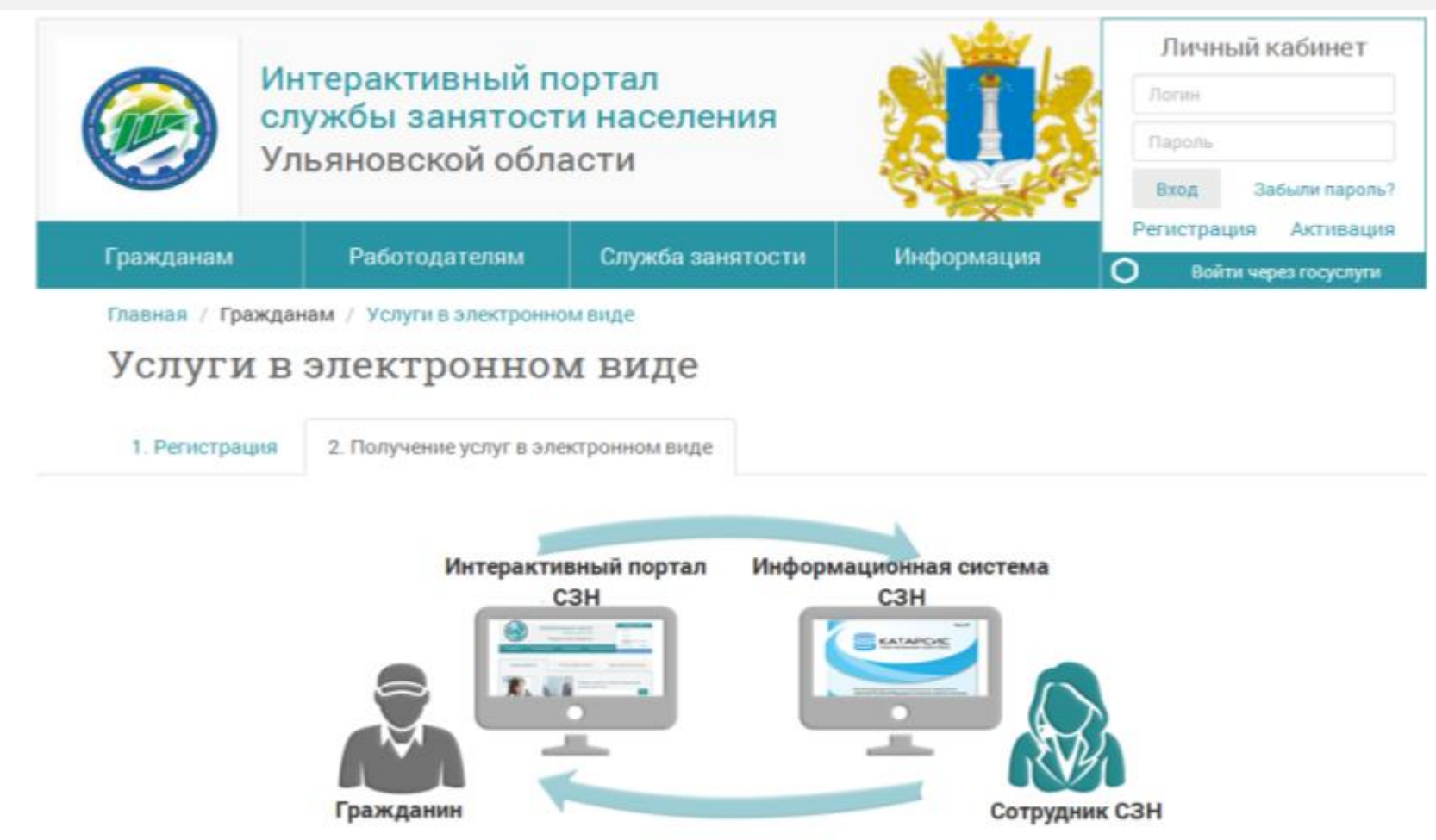

 **В 2017 году в Ульяновской области можно будет подать электронные заявления на услуги в сфере занятости через iap.ulyanovsk-zan.ru, имея подтвержденную учетную запись**

### **Оплата госпошлин со скидкой в 2017 году**

**C начала 2017 года снижена на 30% госпошлина на услуги, заказанные на порталах госуслуг**

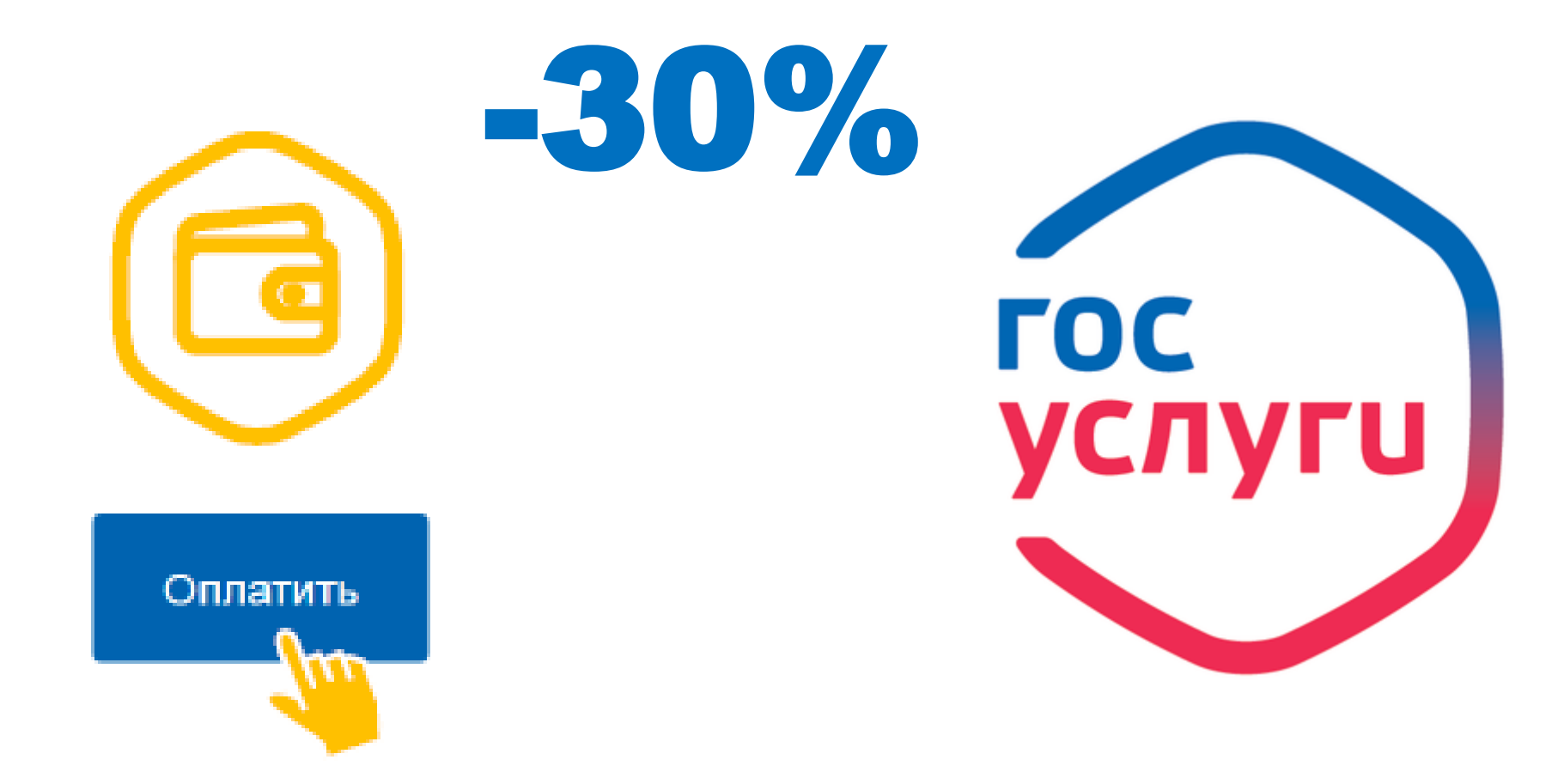

### **Получение услуг на региональном портале государственных услуг**

**С помощью учётной записи Единого портала госуслуг можно получать услуги на региональном портале госуслуг gosuslugi.ulregion.ru**

### **С 2017 года на портале будут доступны более 70 региональных и муниципальных услуг**

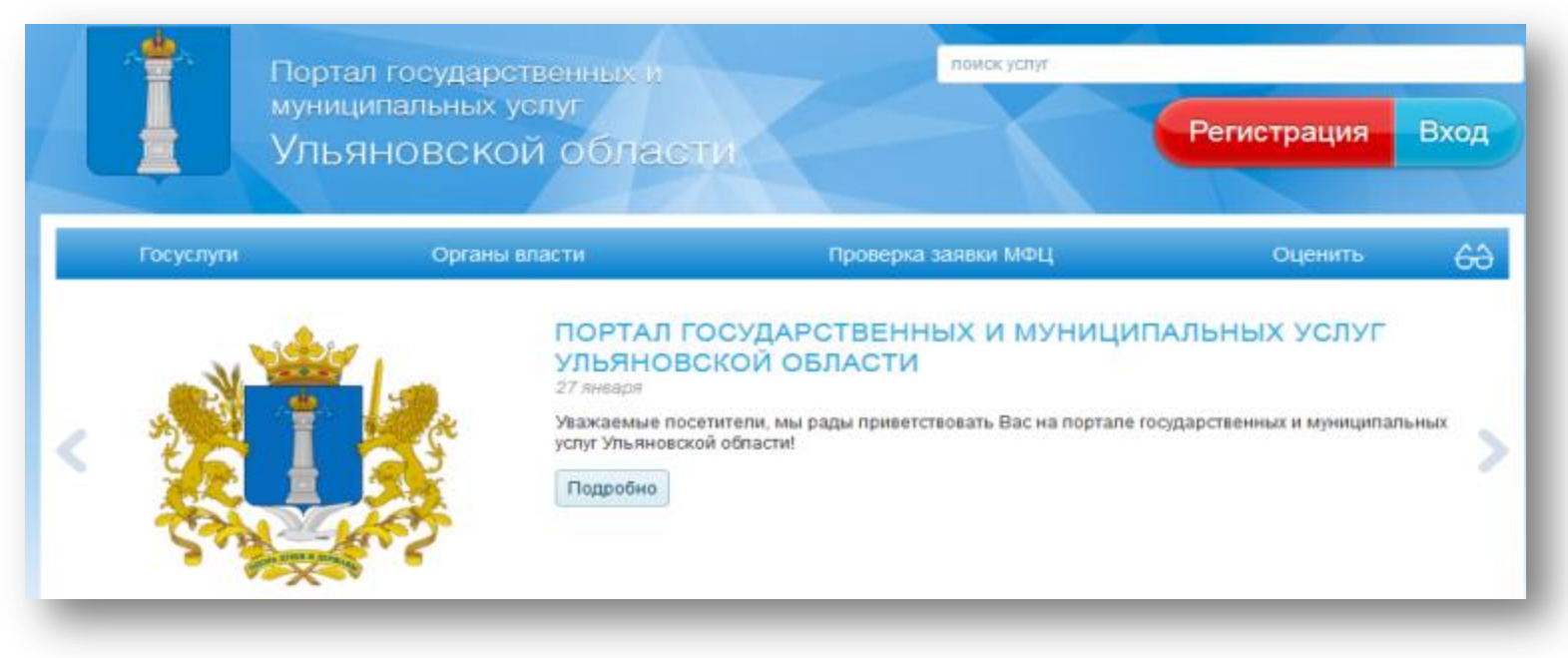

### **Мобильное приложение Госуслуги**

- **Быстрые уведомления и безопасная оплата**
- **Доступ к популярным госуслугам**
- **«Госпочта» – уведомления и заказные письма от органов власти**
- **Оперативная Служба поддержки**

Установите мобильное приложение на свой телефон и пользуйтесь госуслугами в любое время

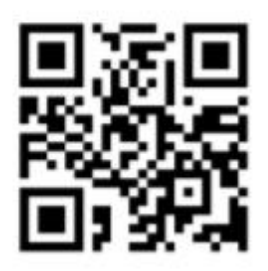

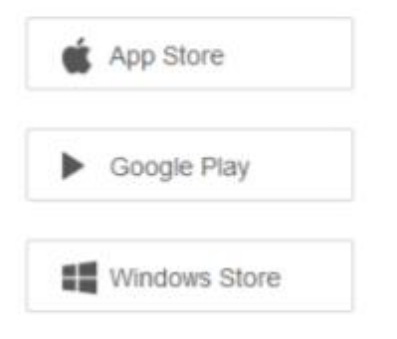

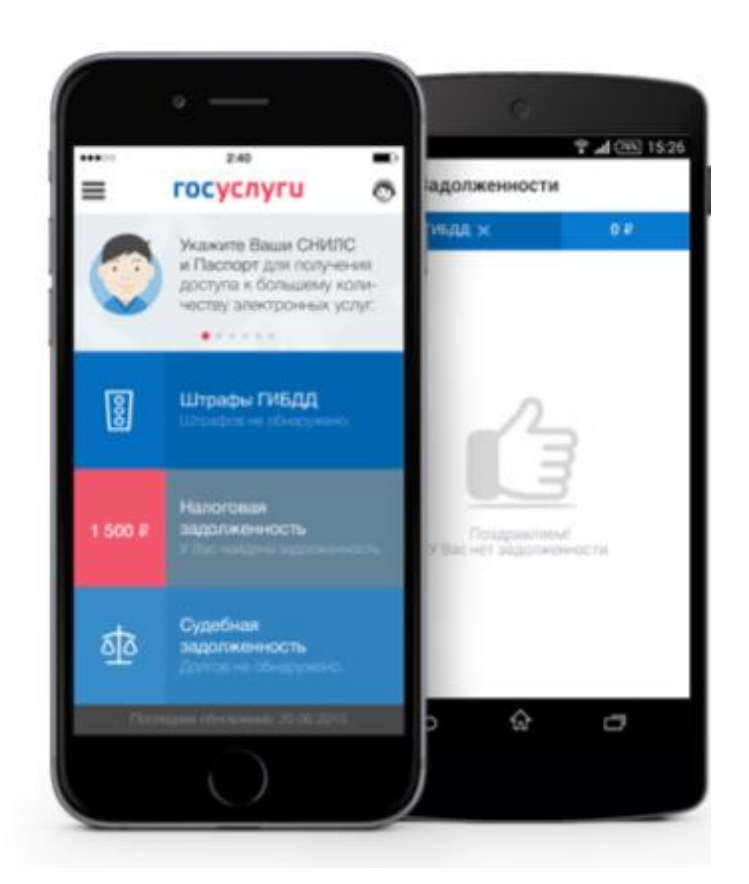

### **Где подтвердить свою учётную запись?**

**Подтвердите свою учётную запись центрах обслуживания пользователей, открытых на базе МФЦ, отделений ПФР, администраций муниципальных образований**

- **В центрах обслуживания можно пройти регистрацию с нуля**
- **Время регистрации составит 5-10 минут**
- **Найдите ближайший центр на публичной карте esia.gosuslugi.ru/public/ra**

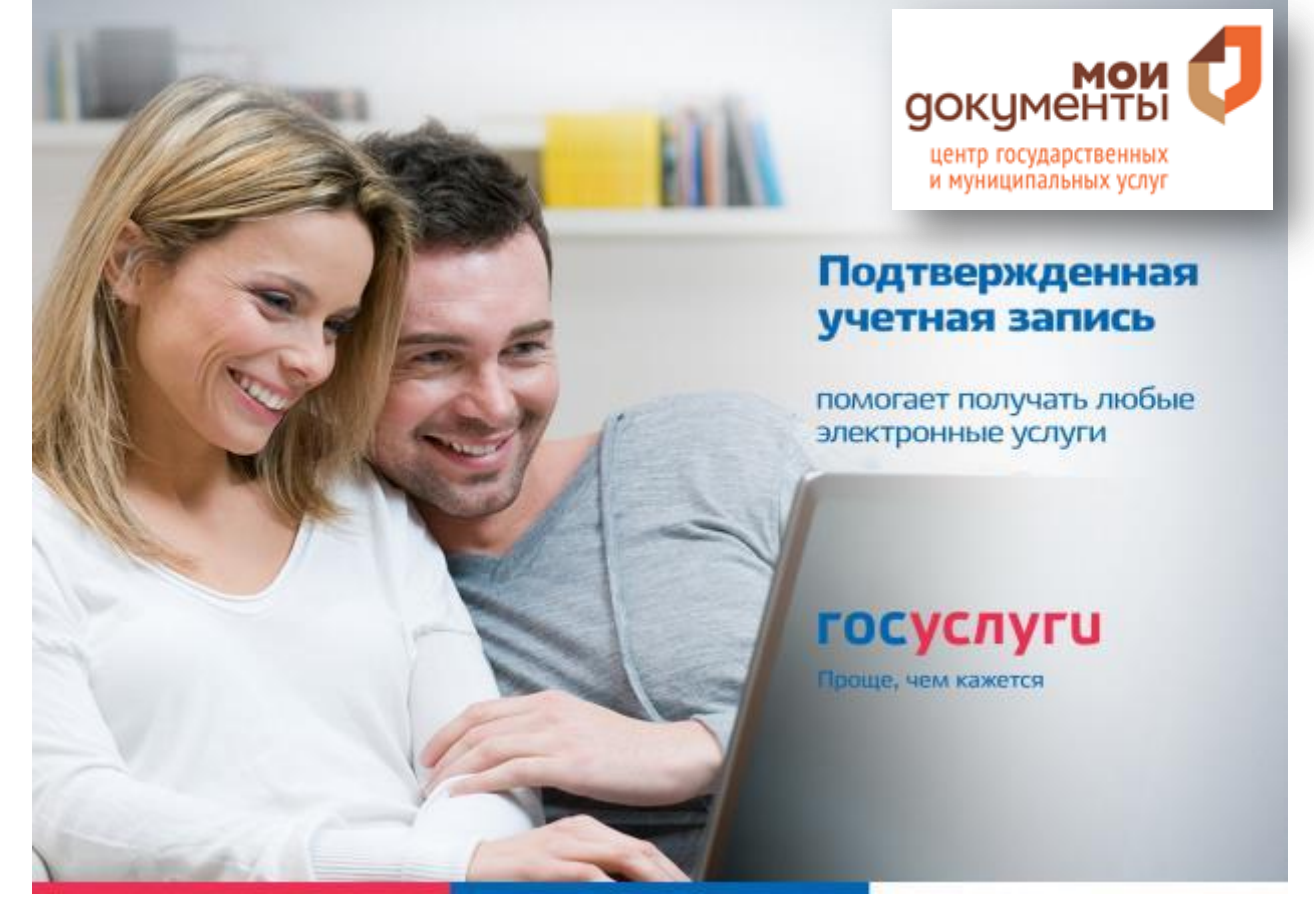